# **demosys-py Documentation**

*Release 0.3.6*

**Einar Forselv**

**Jun 05, 2017**

# Contents:

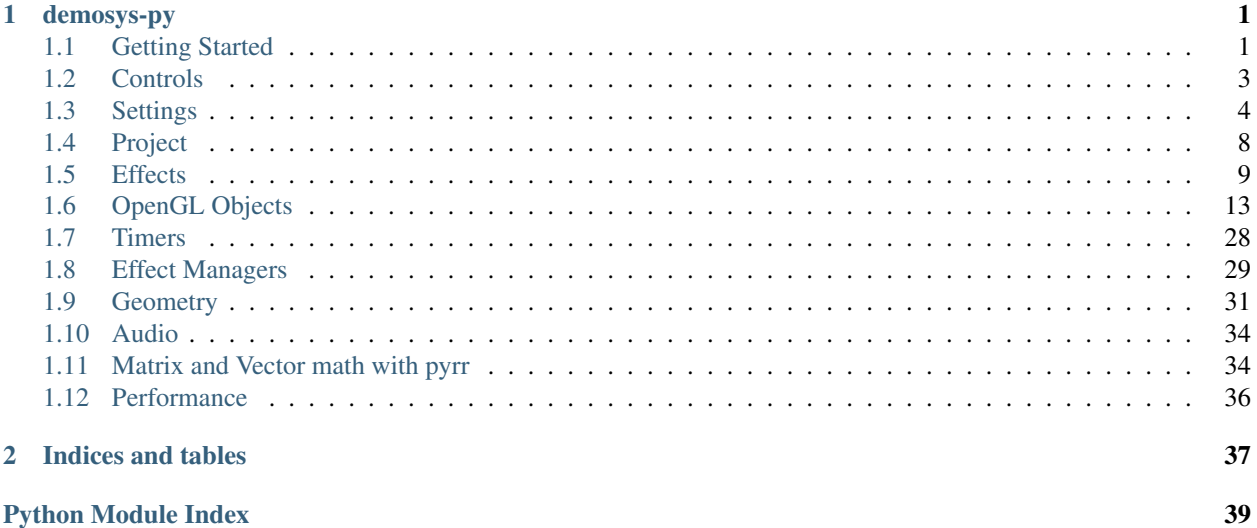

# **Python Module Index**

# CHAPTER 1

# demosys-py

<span id="page-4-0"></span>A python 3 implementation of a C++ project used to create and prototype demos (see [demoscene\)](https://en.wikipedia.org/wiki/Demoscene) in OpenGL. The design of this version is heavily inspired by the [Django](https://www.djangoproject.com/) project.

This is a cross platform project that should work on OS X, Linux and Windows.

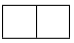

This was originally made for for non-interactive real time graphics combined with music ("real time music videos"). It's made for people who enjoy playing around with modern OpenGL without having to spend lots of time creating all the tooling to get things up and running.

# <span id="page-4-1"></span>**Getting Started**

# **Python 3**

Make sure you have Python 3 installed. On Windows and OS X you can simply install the latest Python 3 by downloading an installer from the [official](https://www.python.org/) Python site.

Note: We recommend Python 3.6 or higher because of general speed improvements of the language, but Python versions down to 3.4 should work.

Most linux distributions already have at least Python 3.4 installed thought python3. See documentation for your distribution on how to install a newer versions.

It's common to have multiple versions of Python installed on all operating systems.

## **Binary Dependencies**

We use [glfw](http://www.glfw.org/) for creating an OpenGL context, windows and handling keyboard and mouse events. This is done though the [pyGLFW](https://github.com/FlorianRhiem/pyGLFW) package that is a ctype wrapper over the original glfw api. You will have to install the actual library

yourself.

We require glfw 3.2.1 or later.

#### OS X

brew install gflw

#### Linux

glfw should be present in the vast majority of the package managers.

#### Windows

Download binaries from the [glfw](http://www.glfw.org/) website.

We do also support audio playback that will need additional dependencies, but this is covered in a different section.

## **Create a virtualenv**

First of all create a directory for your project and navigate to it using a terminal. We assume Python 3.6 here.

OS X / Linux

```
python3.6 -m pip install virtualenv
python3.6 -m virtualenv env
source env/bin/activate
```
Windows

```
python36.exe -m pip install virtualenv
python36.exe -m virtualenv env
\env\Scripts\activate
```
We have now created an isolated Python environment and are ready to install packages without affecting the Python versions in our operating system.

# **Setting up a Project**

First of all, install the package (you should already be inside a virtualenv)

pip install demosys-py

The package will add a new command demosys-admin we use to create a project.

demosys-admin createproject myproject

This will generate the following files:

```
myproject
- settings.py
manage.py
```
- settings.py is the settings for your project
- manage.py is an executable script for running your project

More information about projects can be found in the *[Project](#page-11-0)* section.

# **Creating an Effect**

In order to draw something to the screen we have to make an effect.

```
cd myproject
demosys-admin createeffect cube
```
We should now have the following structure:

```
myproject/
- cube
   - effect.py
    | - shaders
    | | - cube
   | | - default.glsl
   | - textures
| - cube
- settings.py
manage.py
```
The cube directory is a template for an effect: - The standard effect.py module containing a single Effect implementation - A local shaders directory for glsl shaders specific to the effect - A local textures directory for texture files specific to the effect

Notice that the shaders and textures directory also has a sub-folder with the same name as the effect. This is because these directories are added to a global virtual directory and the only way to make these resources unique is to put it in a directory that is *hopefully* unique.

This can of course be used in creative ways to also override resources on purpose.

For the effect to be recognized by the system we need to add it to EFFECTS in settings.py.

```
EFFECTS = (
    'myproject.cube', # Remember comma!
)
```
As you can see, effects are added by using the python package path. Where you put effect packages is entirely up to you, but a safe start is to put them inside the project package as this removes any possibility of effect package names colliding with other python packages.

We can now run the effect that shows a spinning cube!

```
./manage.py runeffect myproject.cube
```
# <span id="page-6-0"></span>**Controls**

## **Basic Keyboard Controls**

- ESC to exit
- SPACE to pause the current time (tells the configured timer to pause)
- X for taking a screenshot (output path is configurable in settings)

# **Camera Controls**

You can include a system camera in your effects through self.sys\_camera. Simply apply the view\_matrix of the camera to your transformations.

#### Keyboard Controls:

- W forward
- S backwards
- A strafe left
- D strafe right
- Q down the y axis
- $\bullet$  E up the y axis
- R reload all shaders

#### Mouse Controls

• Standard yaw/pitch camera rotation with mouse

# <span id="page-7-0"></span>**Settings**

The settings.py file must be present in your project and contains (you guessed right!) settings for the project. This is pretty much identical in Django.

When running your project with manage.py, the script will set the DEMOSYS\_SETTINGS\_MODULE environment variable. This tells the framework where it can import the project settings. If the environment variable is not set the project cannot start.

# **OPENGL**

Warning: We cannot guarantee that the framework will work properly for non-default values, and you should assume severe a performance hit if backwards compatibility is enabled. It might of curse make sense in some cases if you bring in existing draw code from older projects. Be extra careful when using deprecated OpenGL states.

Using these values we can be more confident that cross-platform support is upheld. Remember that some platforms/drivers such as on OS X, core profiles can only be forward compatible or the context creation will simply fail.

The default OpenGL version is 4.1. Some older systems might need that tuned down to 3.3, but generally 4.1 is widely supported.

```
OPENGI = {
    "version": (4, 1), # 3.3 -> 4.1 is acceptable
    "profile": "core",
    "forward_compat": True,
}
```
• version describes the major and minor version of the OpenGL context we are creating

- profile should ideally always be core, but we leave it configurable for those who might want to include legacy OpenGL code permanently or temporary. Do note that not using core profile will exclude the project from working on certain setups and may have unexpected side effects.
	- any: glfw.OPENGL\_ANY\_PROFILE,
	- core: glfw.OPENGL\_CORE\_PROFILE,
	- compat: glfw.OPENGL\_COMPAT\_PROFILE,
- forward\_compat True, is required for the project to work on OS X and drivers only supporting forward compatibility.

Note: To make your project work on OS X you cannot move past version 4.1 (sadly). This doesn't mean we cannot move past 4.1, but as of right now we focus on implementing features up to 4.1.

## **WINDOW**

Window/screen properties. If you are using Retina or 4k displays, be aware that these values can refer to the virtual size. The actual buffer size will be larger.

```
WINDOW = f"size": (1280, 768),
    "aspect_ratio": 16 / 9,
    "fullscreen": False,
    "resizable": False,
    "vsync": True,
    "title": "demosys-py",
    "cursor": False,
}
```
- size: The window size to open. Note that on 4k displays and retina the actual frame buffer size will normally be twice as large. Internally we query glfw for the actual buffer size so the viewport can be correctly applied.
- aspect\_ratio is the enforced aspect ratio of the viewport.
- fullscreen: True if you want to create a context in fullscreen mode
- resizable: If the window should be resizable. This only applies in windowed mode. Currently we constrain the window size to the aspect ratio of the resolution (needs improvement)
- vsync: Only render one frame per screen refresh
- title: The visible title on the window in windowed mode
- cursor: Should the mouse cursor be visible on the screen? Disabling this is also useful in windowed mode when controlling the camera on some platforms as moving the mouse outside the window can cause issues.

The created window frame buffer will by default use:

- RGBA8 (32 bit per pixel)
- 32 bit depth buffer were 24 bits is for depth and 8 bits for stencil
- Double buffering
- color, depth and stencil is cleared every frame

## **MUSIC**

The MUSIC attribute is used by timers supporting audio playback. When using a timer not requiring an audio file, the value is ignored. Should contain a string with the absolute path to the audio file.

Note: Getting audio to work requires additional setup. See the *[Audio](#page-37-0)* section.

```
PROJECT_DIR = os.path.dirname(os.path.abspath(__file__))
MUSIC = os.path.join(PROJECT_DIR, 'resources/music/tg2035.mp3')
```
## **TIMER**

This is the timer class that controls time in your project. This defaults to demosys.timers.Timer that is simply keeps track of system time using glfw.

TIMER = 'demosys.timers.Timer'

Other timers are:

- demosys.timers.MusicTimer requires MUSIC to be defined and will use the current time in an mp3.
- demosys.timers.RocketTimer is the same as the default timer, but uses uses the rocket library.
- demosys.timers.RocketMusicTimer requires MUSIC and ROCKET to be configured.

More information can be found in the *[Timers](#page-31-0)* section.

## **ROCKET**

Configuration of the [pyrocket](https://github.com/Contraz/pyrocket) sync-tracker library.

- rps: Number of rows per second
- mode: The mode to run the rocket client
	- editor: Requires a rocket editor to run so the library can connect to it
	- project: Loads the project file created by the editor and plays it back
	- files: Loads the binary track files genrated by the client through remote export in the editor.
- project\_file: The absolute path to the project file
- files: The absolute path to the directory containing binary track data

```
ROCKET = {"rps": 24,
    "mode": "editor",
    "files": None,
    "project_file": None,
}
```
## **EFFECTS**

Effect packages that will be recognized by the project. Initialization should happens in the order they appear in the list.

```
EFFECTS = (
    'myproject.cube',
)
```
# **EFFECT\_MANAGER**

Effect mangers are pluggable classed that initialize and run effects. When only having a single effect we can run it using runeffect, but when having multiple effects we need something to decide what effect should be active.

The default effect manager is the SingleEffectManager that is also enforced when running ./manage.py runeffect <name>. If we use the run sub-command, the first registered effect will run.

EFFECT\_MANAGER = 'demosys.effects.managers.single.SingleEffectManager'

More info in the *[Effect Managers](#page-32-0)* section.

## **SHADER\_DIRS/FINDERS**

SHADER\_DIRS contains absolute paths the FileSystemFinder will look for shaders.

EffectDirectoriesFinder will look for shaders in all registered effects in the order they were added. This assumes you have a shaders directory in your effect package.

```
# Register a project-global shader directory
SHADER_DIRS = (
   os.path.join(PROJECT_DIR, 'resources/shaders'),
)
# This is the defaults is the property is not defined
SHADER_FINDERS = (
    'demosys.core.shaderfiles.finders.FileSystemFinder',
    'demosys.core.shaderfiles.finders.EffectDirectoriesFinder',
)
```
# **TEXTURE\_DIRS/FINDERS**

Same principle as SHADER\_DIRS and SHADER\_FINDERS.

```
# Absolute path to a project-global texture directory
TEXTURE_DIRS = (
   os.path.join(PROJECT_DIR, 'resource/textures'),
)
# Finder classes
TEXTURE_FINDERS = (
    'demosys.core.texturefiles.finders.FileSystemFinder',
    'demosys.core.texturefiles.finders.EffectDirectoriesFinder'
)
```
## **SCREENSHOT\_PATH**

Absolute path to the directory screenshots will be saved. If not defined or the directory don't exist, the current working directory will be used.

SCREENSHOT\_PATH = os.path.join(PROJECT\_DIR, 'screenshots')

# <span id="page-11-0"></span>**Project**

Before we can do anything with the framework we need to create a project. A project is simply a package containing a settings.py module. In addition you need an entrypoint script.

This can be auto-generated using the demosys-admin command:

demosys-admin createproject myproject

This will generate the following structure:

```
myproject
- settings.py
manage.py
```
- settings.py is the settings for your project with good defaults. See *[Settings](#page-7-0)* for more info.
- manage.py is an executable script for running your project

## **Effects**

It's normally a good idea to put effect packages inside the project package as this protects you from package name collisions. It's of course also fine to put them at the same level as your project or even have them in separate repositories and install them as packages thought pip.

#### **manage.py**

The manage.py script is an alternative entry point to demosys-admin. Both can perform the same commands. The main purpose of demosys-admin is to initially have an entry point to the commands creating a projects and effects when we don't have a manage.py yet.

## **Management Commands**

Custom commands can be added to your project. This can be useful when you need additional tooling or whatever you could imagine would be useful to run from manage.py.

Creating a new command is fairly straight forward. Inside your project package, create the management/ commands/ directories. Inside the commands directory we can add commands. Let's add the command test.

The project structure (excluding effects) would look something like:

```
myproject
- settings.py
- management
    - commands
        - test.py
```
Notice we added a test module inside commands. The name of the module will be name of the command. We can reach it by:

./manage.py test

Our test command would look like this:

```
from demosys.core.management.base import BaseCommand
class Command(BaseCommand):
   help = "Test command"
   def add arguments(self, parser):
       parser.add_argument("message", help="A message")
   def handle(self, *args, **options):
        print("The message was:", options['message'])
```
- add\_arguments exposes a standard argparser we can add arguments for the command.
- handle is the actual command logic were the parsed arguments are passed in
- If the parameters to the command do not meet the requirements for the parser, a standard arparse help will be printed to the terminal
- The command class must be named Command and there can only be one command per module

This is pretty much identical to who management commands are done in django.

# <span id="page-12-0"></span>**Effects**

In order to actually draw something to the screen you need to make one or multiple effects. What these effects are doing is entirely up to you. Some like to put everything into one effect and switch what they draw by flipping some internal states, but this is probably not practical for more complex things.

An effect is a class with references to resources such as shaders, geometry, fbos and textures and a method for drawing. An effect is an independent python package of specific format.

## **The Effect Package**

The effect package should have the following structure (assuming our effect is named "cube").

```
cube
- effect.py
- shaders
    | - cube
        - ...
- textures
    - cube
        - ...
```
The effect. py module is the actual code for the effect. Directories at the same level are for local resources for the effect.

Note: Notice that the resource directories contains another sub-directory with the same name as the effect. This is because these folders are added to a virtual directory (for each resource type), so we should place it in a directory to reduce the chance of a name collisions.

Note: Two effects with the texture name texture.png in the root of their local textures/ directory will cause a name collision were the texture from the first registered effect will be used in both effects. This can be used to override resources intentionally.

We can also decide not to have any effect-local resources and configure a project-global resource directory. More about this in *[Settings](#page-7-0)*.

# **Registry**

For an effect to be recognised by the system, it has to be registered in the EFFECTS tuple/list in your settings module. Simply add the full python path to the package. If our cube example above is located inside a myproject project package we need to add the string myproject.cube. See *[Settings](#page-7-0)*.

You can always run a single effect by using the runeffect command.

./manage.py runeffect myproject.cube

If you have multiple effects, you need to crate or use an existing *[Effect Managers](#page-32-0)* that will decide what effect would be active at what time or state.

## **Resources**

Resource loading is baked into the effect class it self. Methods are inherited from the base Effect class such as get\_shader and get\_texture.

Remember that you can also create global resource directories for all the effects in your projects as well. This can be achieved by configuring resource finders in *[Settings](#page-7-0)*.

Methods fetching resources can take additional parameters to override defaults.

Example setting texture repeat and enable anisotropic filtering:

```
self.get_texture("cube/texture.png",
                 wrap_s=GL_REPEAT, wrap_t=GL_REPEAT,
                 anisotropy=16)
```
This will also automatically generate mipmaps for the texture.

## **The Effect Module**

The effect module needs to be named  $\epsilon$  f  $\epsilon$  ct. py and located in the root of the effect package. It can only contain a single effect class. The name of the class doesn't matter right now, but we are considering allowing multiple effects in the future, so giving it at least a descriptive name is a good idea.

There are two important methods in an effect:

- $\cdot$  \_init\_()
- draw()

The **initializer** is called before resources are loaded. This way the effects can register the resources they need. The resource managers will return an empty object that will be populated when loading starts.

The draw method is called by the configured *EffectManager'* (see *[Effect Managers](#page-32-0)*) ever frame, or at least every frame the manager decides the effect should be active.

The standard effect example:

```
from demosys.effects import effect
from demosys.opengl import geometry
from OpenGL import GL
# from pyrr import matrix44
class DefaultEffect(effect.Effect):
    """Generated default effect"""
    def __init__(self):
        self.shader = self.get_shader("default/default.glsl")
        self.cube = geometry.cube(4.0, 4.0, 4.0)@effect.bind_target
    def draw(self, time, frametime, target):
        GL.glEnable(GL.GL_DEPTH_TEST)
        # Rotate and translate
        m_mv = self.create_transformation(rotation=(time * 1.2, time * 2.1, time * 0.\leftrightarrow25),
                                           translation=(0.0, 0.0, -8.0))
        # Apply the rotation and translation from the system camera
        # m_mv = matrix44.multiply(m_mv, self.sys_camera.view_matrix)
        # Create normal matrix from model-view
        m_normal = self.create_normal_matrix(m_mv)
        # Draw the cube
        with self.cube.bind(self.shader) as shader:
            shader.uniform_mat4("m_proj", self.sys_camera.projection)
            shader.uniform_mat4("m_mv", m_mv)
            shader.uniform_mat3("m_normal", m_normal)
        self.cube.draw()
```
The parameters in the draw effect is:

- time: The current time reported by our configured Timer in seconds.
- frametime: The time a frame is expected to take in seconds. This is useful when you cannot use time. Should be avoided.
- target is the target FBO of the effect

Time can potentially move at any speed or direction, so it's good practice to make sure the effect can run when time is moving in any direction.

The bind\_target decorator is useful when you want to ensure that an FBO passed to the effect is bound on entry and released on exit. By default a fake FBO is passed in representing the window frame buffer. EffectManagers can be used to pass in your own FBOs or another effect can call  $draw(..)$  requesting the result to end up in the FBO it passes in and then use this FBO as a texture on a cube or do post processing.

As we can see in the example, the Effect base class have a couple of convenient methods for doing basic matrix math, but generally you are expected do to these calculations yourself.

## <span id="page-15-0"></span>**Effect Base Class**

#### class demosys.effects.effect.**Effect**

Effect base class.

The following attributes are injected by demosys before initialization:

•window\_width (int): Window width in pixels

•window\_height (int): Window height in pixels

•window\_aspect (float): Aspect ratio of the resolution

•sys\_camera (demosys.scene.camera.Camera): The system camera responding to inputs

#### **create\_normal\_matrix**(*modelview*)

Convert to mat3 and return inverse transpose. These are normally needed when dealing with normals in shaders.

Parameters **modelview** – The modelview matrix

Returns Normal matrix

**create\_projection**(*fov=75.0*, *near=1.0*, *far=100.0*, *ratio=None*) Create a projection matrix with the following parameters.

#### Parameters

- **fov** Field of view (float)
- **near** Camera near value
- **far** Camrea far value
- **ratio** Aspect ratio of the window

Returns The projection matrix

## **create\_transformation**(*rotation=None*, *translation=None*)

Convenient transformation method doing rotations and translation

#### **draw**(*time*, *frametime*, *target*)

Draw function called by the system every frame.

#### Parameters

- **time** The current time in seconds (float)
- **frametime** The number of milliseconds the frame is expected to take
- **target** The target FBO for the effect

#### **get\_shader**(*path*)

Get a shader or schedule the shader for loading. If the resource is not loaded yet, an empty shader object is returned that will be populated later.

Parameters **path** – Path to the shader in the virtual shader directory

Returns Shader object

#### **get\_texture**(*path*, *\*\*kwargs*)

Get a shader or schedule the texture for loading. If the resource is not loaded yet, an empty texture object is returned that will be populated later.

Parameters  $path - Path$  to the texture in the virtual texture directory

Returns Texture object

<span id="page-16-1"></span>**get\_track**(*name*)

Get or create a rocket track. This only makes sense when using rocket timers. If the resource is not loaded yet, an empty track object is returned that will be populated later.

Parameters **name** – The rocket track name

Returns Track object

## **Decorators**

demosys.effects.effect.**bind\_target**(*func*)

Decorator auto binding and releasing the incoming FBO in draw().

literal blocks:

```
@bind_target
def draw(...):
     # draw stuff
```
# <span id="page-16-0"></span>**OpenGL Objects**

We proved some simple and powerful wrappers over OpenGL features in the demosys.opengl package.

- Texture: Textures from images or manually constructed/generated
- Shader: Shader programs currently supporting vertex/fragment/geometry shaders
- Frame Buffer Object: Offscreen rendering targets represented as textures
- Vertex Array Object: Represents the geometry we are drawing using a shader

## **Texture**

Textures are normally loaded by requesting the resource by path/name in the initializer of an effect using the self. get texture method inherited from the Effect base class. We use the PIL/Pillow library to image data from file.

Textures can of course also be crated manually if needed.

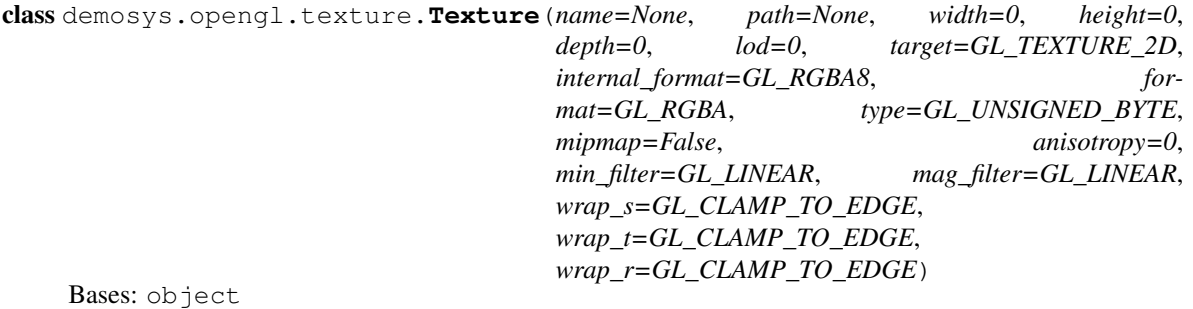

Represents a texture

**bind**()

Binds the texture to the currently active texture unit

#### classmethod **create\_2d**(*\*\*kwargs*)

Creates a 2d texture. All parameters are passed on the texture initializer.

Returns Texture object

#### <span id="page-17-0"></span>classmethod **from\_image**(*path*, *image=None*, *\*\*kwargs*)

Creates and image from a image file using Pillow/PIL. Additional parameters is passed to the texture initializer.

#### Parameters

- **path** The path to the file
- **image** The PIL/Pillow image object (Can be None)

Returns Texture object

#### **set\_image**(*image*)

Set pixel data using a image file with PIL/Pillow.

Parameters **image** – The PIL/Pillow image object

#### **set\_interpolation**(*min\_filter*, *mag\_filter*)

Sets the texture interpolation mode

#### Parameters

- **min\_filter** Min filter mode (glenum)
- **mag\_filter** Max filter mode (glenum)

**set\_texture\_repeat**(*wrap\_s*, *wrap\_t*, *wrap\_r*) Sets the texture repeat mode

#### Parameters

- **wrap\_s** Repeat mode S (glenum)
- **wrap\_t** Repeat mode T (glenum)
- **wrap\_r** Repeat mode R (glenum)

#### **size**

Get the dimensions of the texture

Returns (w, h) tuple

## **Shader**

In oder to draw something to the screen, we need a shader. There is no other way.

Shader should ideally always be loaded from .glsl files located in a shaders directory in your effect or project global resource directory. Shaders have to be written in a single file were the different shader types are separated using preprocessors.

Note: We wish to support loading shaders in other common formats such as separate files for each shader type. Feel free to make a pull request or create an issue on github.

Like textures they are loaded in the effect using the get\_shader method in the initializer.

Once we have the reference to the shader object we will need a VAO object in order to bind it. We could of course just call  $bind$  (), but the VAOs will do this for you. More details in the VAO section below.

<span id="page-18-0"></span>#version 410

```
#if defined VERTEX SHADER
// Vertex shader here
#elif defined FRAGMENT_SHADER
// Fragment shader here
#elif defined GEOMETRY_SHADER
// Geometry shader here
#endif
```
Once the shader is bound we can set uniforms through the various uniform\_ methods.

Assuming we have a reference to a shader in s:

```
# Set the uniform (float) with name 'value' to 1.0
s.uniform_1f("value", 1.0)
# Set the uniform (mat4) with name `m_view' to a 4x4 matrix
s.uniform_mat4("m_view", view_matrix)
# Set the sampler2d uniform to use a Texture object we have loaded
s.sampler_2d(0, "texture0", texture)
```
The Shader class contains an internal cache of all the uniform variables the shader has, so it will generally do very efficient type checks at run time and give useful error feedback if something is wrong.

Other than setting uniforms and using the right file format for shaders, there are not much more to them.

Note: We are planning to support passing in preprocessors to shader. Please make an issue or a pull request on github.

```
class demosys.opengl.shader.Shader(path)
     Bases: object
     Represents a shader program
     bind()
          Bind the shader
     build_attribute_map()
          Builds an internal attribute map by querying the program. This way we don't have to query OpenGL (can
          cause slowdowns) This information is also used when the shader and VAO negotiates the buffer binding.
     build_uniform_map()
          Builds an internal uniform map by querying the program. This way we don't have to query OpenGL (can
          cause slowdowns)
     delete()
```
Frees the memory and invalidates the name associated with the program

#### **link**()

Links the program. Raises ShaderError if the linker failed.

#### **prepare**()

Compiles all the shaders and links the program. If the linking is successful, it builds the uniform and attribute map.

#### **set\_fragment\_source**(*source*)

Set the fragment shader source

Parameters **source** – (string) Fragment shader source

#### <span id="page-19-0"></span>**set\_geometry\_source**(*source*)

Set the geometry shader source

Parameters **source** – (string) Geometry shader source

#### **set\_source**(*source*)

Set a single source file. This is used when you have all shaders in one file separated by preprocessors.

Parameters **source** – (string) The shader source

**set\_vertex\_source**(*source*)

Set the vertex shader source

Parameters **source** – (string) Vertex shader source

#### **uniform**(*name*)

Get the uniform location. Raises ShaderError if the uniform is not found.

Parameters **name** – The name of the uniform

Returns Uniform object

**uniform\_1b**(*name*, *value*)

Sets an bool

#### Parameters

- **name** Name of the uniform
- **value** Integer value

**uniform\_1d**(*name*, *value*) Set a double uniform

#### Parameters

- **name** Name of the uniform
- **value** double value

**uniform\_1dv**(*name*, *value*, *count=1*) Set a double uniform

#### Parameters

- **name** Name of the uniform
- **value** float array
- **count** Length of the uniform array (default 1)

**uniform\_1f**(*name*, *value*) Set a float uniform

#### Parameters

- **name** Name of the uniform
- **value** float value

**uniform\_1fv**(*name*, *value*, *count=1*) Set a float uniform

- **name** Name of the uniform
- **count** Length of the uniform array (default 1)

• **value** – float array

<span id="page-20-0"></span>**uniform\_1i**(*name*, *value*)

#### Sets an int

#### Parameters

- **name** Name of the uniform
- **value** Integer value

**uniform\_1iv**(*name*, *value*, *count=1*)

Sets an int

#### Parameters

- **name** Name of the uniform
- **value** integer array
- **count** Length of the uniform array (default 1)

**uniform\_1ui**(*name*, *value*)

Sets an uint

#### Parameters

- **name** Name of the uniform
- **value** Integer value

**uniform\_1uiv**(*name*, *value*, *count=1*) Sets an uint

#### Parameters

- **name** Name of the uniform
- **value** integer array
- **count** Length of the uniform array (default 1)

#### **uniform\_2b**(*name*, *x*, *y*) Sets an bvec2

#### Parameters

- **name** Uniform name
- **x** bool
- $y bool$

**uniform\_2d**(*name*, *x*, *y*) Set a dvec2 uniform

#### Parameters

- **name** name of the uniform
- **x** double value
- **y** double value

**uniform\_2dv**(*name*, *value*, *count=1*) Set a dvec2 uniform

- <span id="page-21-0"></span>• **name** – name of the uniform
- **value** float array
- **count** Length of the uniform array (default 1)

**uniform\_2f**(*name*, *x*, *y*) Set a vec2 uniform

#### Parameters

- **name** name of the uniform
- **x** float value
- **y** float value

#### **uniform\_2fv**(*name*, *value*, *count=1*) Set a vec2 uniform

#### **Parameters**

- **name** name of the uniform
- **count** Length of the uniform array (default 1)
- **value** float array

## **uniform\_2i**(*name*, *x*, *y*)

Sets an ivec2

#### Parameters

- **name** Uniform name
- **x** Integer
- **y** Integer

#### **uniform\_2iv**(*name*, *value*, *count=1*) Sets an ivec2

#### Parameters

- **name** Uniform name
- **value** integer array
- **count** Length of the uniform array (default 1)

**uniform\_2ui**(*name*, *x*, *y*)

Sets an uvec2

#### Parameters

- **name** Uniform name
- **x** Integer
- **y** Integer

**uniform\_2uiv**(*name*, *value*, *count=1*) Sets an uvec2

- **name** Uniform name
- **value** integer array

• **count** – Length of the uniform array (default 1)

<span id="page-22-0"></span>**uniform\_3b**(*name*, *x*, *y*, *z*)

#### Sets an bvec3

#### Parameters

- **name** Uniform name
- $x bool$
- $y bool$
- **z** bool

# **uniform\_3d**(*name*, *x*, *y*, *z*)

Set a dvec3 uniform

#### Parameters

- **name** Name of the uniform
- **x** double value
- **y** double value
- **z** double value

#### **uniform\_3dv**(*name*, *value*, *count=1*) Set a dvec3 uniform

#### Parameters

- **name** Name of the uniform
- **value** float array
- **count** Length of the uniform array (default 1)

#### $uniform_3f(*name*, x, y, z)$ Set a vec3 uniform

#### Parameters

- **name** Name of the uniform
- **x** float value
- **y** float value
- **z** float value

**uniform\_3fv**(*name*, *value*, *count=1*) Set a vec3 uniform

#### Parameters

- **name** Name of the uniform
- **count** Length of the uniform array (default 1)
- **value** float array

 $uniform_3i$  ( $name, x, y, z$ ) Sets an ivec3

#### Parameters

• **name** – Uniform name

- <span id="page-23-0"></span>• **x** – Integer
- **y** Integer
- **z** Integer

**uniform\_3iv**(*name*, *value*, *count=1*) Sets an ivec3

#### Parameters

- **name** Uniform name
- **value** integer array
- **count** Length of the uniform array (default 1)

## **uniform\_3ui**(*name*, *x*, *y*, *z*)

Sets an uvec3

#### Parameters

- **name** Uniform name
- **x** Integer
- **y** Integer
- **z** Integer

#### **uniform\_3uiv**(*name*, *value*, *count=1*) Sets an uvec3

#### Parameters

- **name** Uniform name
- **value** integer array
- **count** Length of the uniform array (default 1)

#### **uniform\_4b**(*name*, *x*, *y*, *z*, *w*)

Sets an bvec4

#### **Parameters**

- **name** Uniform name
- $x bool$
- $y bool$
- **z** bool
- **w** bool

#### **uniform\_4d**(*name*, *x*, *y*, *z*, *w*) Set a dvec4 uniform

- **name** Name of the uniform
- **x** double value
- **y** double value
- **z** double value
- **w** double value

#### <span id="page-24-0"></span>**uniform\_4dv**(*name*, *value*, *count=1*) Set a dvec4 uniform

#### Parameters

- **name** Name of the uniform
- **value** float array
- **count** Length of the uniform array (default 1)

#### **uniform\_4f**(*name*, *x*, *y*, *z*, *w*)

Set a vec4 uniform

#### Parameters

- **name** Name of the uniform
- **x** float value
- **y** float value
- **z** float value
- **w** float value

#### **uniform\_4fv**(*name*, *value*, *count=1*) Set a vec4 uniform

#### Parameters

- **name** Name of the uniform
- **count** Length of the uniform array (default 1)
- **value** float array

**uniform\_4i**(*name*, *x*, *y*, *z*, *w*)

Sets an ivec4

#### Parameters

- **name** Uniform name
- **x** Integer
- **y** Integer
- **z** Integer
- **w** Integer
- **uniform\_4iv**(*name*, *value*, *count=1*) Sets an ivec4

Parameters

- **name** Uniform name
- **value** integer array
- **count** Length of the uniform array (default 1)

**uniform\_4ui**(*name*, *x*, *y*, *z*, *w*) Sets an uvec4

#### Parameters

• **name** – Uniform name

- <span id="page-25-0"></span>• **x** – Integer
- **y** Integer
- **z** Integer
- **w** Integer

**uniform\_4uiv**(*name*, *value*, *count=1*)

Sets an uvec4

#### Parameters

- **name** Uniform name
- **value** integer array
- **count** Length of the uniform array (default 1)

#### **uniform\_check**(*name*, *expected\_type*)

Get a uniform and verify the expected type. This is used by the uniform  $*$  methods for validating the actual type in the shader and the uniform we are trying to set. Raises ShaderError if the uniform is not found.

#### Parameters

- **name** The name of the uniform
- **expected\_type** The expected type of the uniform.

#### Returns The Uniform object

**uniform\_mat2**(*name*, *mat*, *transpose=GL\_FALSE*)

Sets a mat3 uniform

#### Parameters

- **name** Name of the uniform
- **mat** matrix
- **transpose** Traspose the matrix

#### **uniform\_mat3**(*name*, *mat*, *transpose=GL\_FALSE*)

Sets a mat3 uniform

#### Parameters

- **name** Name of the uniform
- **mat** matrix
- **transpose** Traspose the matrix

**uniform\_mat4**(*name*, *mat*, *transpose=GL\_FALSE*) Set a mat4 uniform

#### Parameters

- **name** Name of the uniform
- **mat** matrix
- **uniform\_sampler\_1d**(*unit*, *name*, *texture*) Sets a sampler1d

#### Parameters

•  $unit$  – The texture unit to use  $(0 - N)$ 

- **name** Name of the uniform
- **texture** The Texture object
- <span id="page-26-0"></span>**uniform\_sampler\_2d**(*unit*, *name*, *texture*) Sets a sampler2d

#### Parameters

- $unit$  The texture unit to use  $(0 N)$
- **name** Name of the uniform
- **texture** The Texture object

```
uniform_sampler_3d(unit, name, texture)
    Sets a sampler3d
```
- Parameters
	- $unit$  The texture unit to use  $(0 N)$
	- **name** Name of the uniform
	- **texture** The Texture object

## **Vertex Array Object**

Vertex Array Objects represents the geometry we are drawing with shaders. They keep track of the buffer binding states of one or multiple Vertex Buffer Objects.

VAOs and shaders interact in a very important way. The first time the VAO and shader interacts, they will figure out if they are compatible when it comes to the attributes in the shader and the buffers in the VAO.

When we create VAOs we tell explicitly what attribute name each buffer belongs to.

Example: I have three buffers representing positions, normals and uvs.

- Map positions to in\_position attribute with 3 components
- Map normals to in\_normal attribute with 3 components
- Map uvs to the in\_uv attribute with 2 components

The vertex shader will have to define the exact same attribute names:

```
in vec3 in_position;
in vec3 in_normal;
in vec2 in_uv
```
This is not entirely true. The shader will at least have to define the in\_position. The other two attributes are optional. This is were the VAO and the Shader negotiates the attribute binding. The VAO object will on-the-fly generate a version of itself that supports the shaders attributes.

The VAO/Shader binding can also be used as a context manager as seen below, but this is optional. The context manager will return the reference to the shader so you can use a shorter name.

```
# Without context manager
vao.bind(shader)
shader.unform 1f("value", 1.0)
vao.draw()
# Bind the shader and negotiate attribute binding
with vao.bind(shader) as s:
```

```
s.unform_1f("value", 1.0)
    \# ...
# Finally draw the geometry
vao.draw()
```
When creating a VBO we need to use the *OpenGL.arrays.vbo.VBO instance* in PyOpenGL. We pass a numpy array to the constructor. It's important to use the correct dtype so it matches the type passed in add\_array\_buffer.

Each VBO is first added to the VAO using add\_array\_buffer. This is simply to register the buffer and tell the VAO what format it has.

The map buffer part will define the actual attribute mapping. Without this the VAO is not complete.

Calling build() will finalize and sanity check the VAO.

The VAO initializer also takes an optional argument mode were you can specify what the default draw mode is. This can be overridden in draw(mode=...).

The VAO will always do very strict error checking and give useful feedback when something is wrong. VAOs must also be assigned a name so the framework can reference it in error messages.

```
def quad_2d(width, height, xpos, ypos):
    "" "
    Creates a 2D quad VAO using 2 triangles.
    :param width: Width of the quad
    :param height: Height of the quad
    :param xpos: Center position x
    :param ypos: Center position y
    \boldsymbol{u} \boldsymbol{u} \boldsymbol{n}pos = VBO(numpy.array([
        xpos - width / 2.0, ypos + height / 2.0, 0.0,xpos - width / 2.0, ypos - height / 2.0, 0.0,xpos + width / 2.0, ypos - height / 2.0, 0.0,xpos - width / 2.0, ypos + height / 2.0, 0.0,
        xpos + width / 2.0, ypos - height / 2.0, 0.0,xpos + width / 2.0, ypos + height / 2.0, 0.0,], dtype=numpy.float32))
    normals = VBO(numpy.array([
        0.0, 0.0, 1.0,
        0.0, 0.0, 1.0,
        0.0, 0.0, 1.0,
        0.0, 0.0, 1.0,
        0.0, 0.0, 1.0,
        0.0, 0.0, 1.0,
    ], dtype=numpy.float32))
    uvs = VBO(numpy.array([
        0.0, 1.0,0.0, 0.0,
        1.0, 0.0,
        0.0, 1.0,1.0, 0.0,
        1.0, 1.0,
    ], dtype=numpy.float32))
   vao = VAO("geometry:quad", mode=GL.GL_TRIANGLES)
   vao.add_array_buffer(GL.GL_FLOAT, pos)
   vao.add_array_buffer(GL.GL_FLOAT, normals)
   vao.add_array_buffer(GL.GL_FLOAT, uvs)
    vao.map_buffer(pos, "in_position", 3)
```

```
vao.map_buffer(normals, "in_normal", 3)
vao.map_buffer(uvs, "in_uv", 2)
vao.build()
return vao
```
We can also pass index/element buffers to VAOs. We can also use interleaved VBOs by passing the same VBO to map\_buffer multiple times.

More examples can be found in the *[Geometry](#page-34-0)* module.

```
class demosys.opengl.vao.VAO(name, mode=GL_TRIANGLES)
    Bases: object
```
Vertex Array Object

#### **add\_array\_buffer**(*format*, *vbo*)

Register a vbo in the VAO. This can be called multiple times. This can be one or multiple buffers (interleaved or not)

#### Parameters

- **format** The format of the buffer
- **vbo** The vbo object

#### **bind**(*shader*)

Bind the VAO using a shader. This is the standard way of binding so the shader and VAO can negotiate the needed attributes. This will generate new VAOs in the background on the fly (caching them) if needed.

#### Parameters **shader** – The shader

Returns A VAOBindContext object (optional use)

#### **build**()

Finalize the VAO. This runs various sanity checks on the input data.

#### **draw**(*mode=None*)

Draw the VAO. Will use glDrawElements if an element buffer is present and glDrawArrays if no element array is present.

#### Parameters **mode** – Override the draw mode (GL\_TRIANGLES etc)

#### **generate\_vao\_combo**(*shader*)

Create a VAO based on the shader's attribute specification. This is called by bind(shader) and should not be messed with unless you are absolutely sure about what you are doing.

Parameters **shader** – The shader we are generating the combo for

Returns A new VAOCombo object with the correct attribute binding

#### **map\_buffer**(*vbo*, *attrib\_name*, *components*)

Map parts of the vbos to an attribute name. This can be called multiple times to describe hos the buffers map to attribute names. If the same vbo is passed more than once it must be an interleaved buffer.

- **vbo** The vbo
- **attrib\_name** Name of the attribute in the shader
- **components** Number of components (for example 3 for a x, y, x position)
- **set\_element\_buffer**(*format*, *vbo*) Set the index buffer for this VAO

Parameters

- **format** The format of the element buffer
- **vbo** the vbo object

## **Frame Buffer Object**

Frame Buffer Objects are offscreen render targets. Internally they are simply textures that can be used further in rendering. FBOs can even have multiple layers so a shader can write to multiple buffers at once. They can also have depth/stencil buffers. Currently we use use a depth 24 / stencil 8 buffer by default as the depth format.

Creating an FBO:

```
# Shorcut for creating a single layer FBO with depth buffer
fbo = FBO.create(1024, 1024, depth=True)
# Multilayer FBO (We really need to make a shortcut for this!)
fbo = FBO()fbo.add_color_attachment(texture1)
fbo.add_color_attachment(texture2)
fbo.add_color_attachment(texture3)
fbo.set_depth_attachment(depth_texture)
# Binding and releasing FBOs
fbo.bind()
fbo.release()
# Using a context manager
with fbo:
    # Draw stuff in the FBO
```
When binding the FBOs with multiple color attachments it will automatically call glDrawBuffers enabling multiple outputs in the fragment shader.

Shader example with multiple layers:

```
#version 410
layout(location = 0) out vec4 outColor0;
layout(location = 1) out vec4 outColor1;
layout(location = 2) out vec4 outColor2;
void main( void ) {
   outColor0 = vec4(1.0, 0.0, 0.0, 1.0)
   outColor1 = vec4(0.0, 1.0, 0.0, 1.0)outColor1 = vec4(0.0, 0.0, 1.0, 1.0)
}
```
Will draw red, green and blue in the separate layers in the FBO/textures.

Warning: It's important to use explicit attribute locations as not all drivers will guarantee preservation of the order and things end up in the wrong buffers!

Another very important feature of the FBO implementation is the concept of FBO stacks.

• The default render target is the window frame buffer.

- <span id="page-30-0"></span>• When the stack is empty we are rendering to the screen.
- When binding an FBO it will be pushed to the stack and the correct viewport for the FBO will be set
- When releasing the FBO it will be popped from the stack and the viewport for the default render target will be applied
- This also means we can build deeper stacks with the same behavior
- The maximum stack depth is currently 8 and the framework will aggressively react when FBOs are popped and pushed in the wrong order

A more complex example:

```
# Push fbo1 to stack, bind and set viewport
fbo1.bind()
# Push fbo2 to stack, bind and set viewport
fbo2.bind()
# Push fbo3 to stack, bind and set viewport
fbo3.bind()
# Pop fbo3 from stack, bind fbo2 and set the viewport
fbo3.release()
# Pop fbo2 from stack, bind fbo1 and set the viewport
fbo2.release()
# Pop fbo1 from stack, unbind the fbo and set the screen viewport
fbo1.release()
```
Using context managers:

**with** fbo1: **with** fbo2: **with** fbo2: **pass**

This is especially useful in realation to the draw method in effects. The last parameter is the target FBO. The effect will never know if the FBO passed in is the fake window FBO or an actual FBO. It might also do offscreen rendering to its own fbos and things start get get really ugly.

The FBO stack makes this fairly painless.

By using the bind\_target decorator on the draw method of your effect you will never need to think about this issue. Not having to worry about resporting the viewport size is also a huge burden off our shoulders.

```
@effect.bind_target
def draw(self, time, frametime, target):
    # ...
```
There are of course ways to bypass the stack, but should be done with extreme caution.

Note: We are also aiming to support layered rendering using the geometry shader. Please make an issue or pull request on github.

class demosys.opengl.fbo.**FBO** Bases: object

Frame buffer object

**add\_color\_attachment**(*texture*) Add a texture as a color attachment. Parameters **texture** – The Texture object

<span id="page-31-1"></span>**bind**(*stack=True*)

Bind FBO adding it to the stack.

Parameters **stack** – (bool) If the bind should push the current FBO on the stack.

**check\_status**()

Checks the completeness of the FBO

#### **clear**()

Clears the FBO using glClear.

classmethod **create**(*width*, *height*, *depth=False*, *internal\_format=GL\_RGBA8*, *format=GL\_RGBA*, *type=GL\_UNSIGNED\_BYTE*, *layers=1*)

Convenient shortcut for creating single color attachment FBOs

#### Parameters

- **width** Color buffer width
- **height** Coller buffer height
- **depth** (bool) Create a depth attachment
- **internal\_format** The internalformat of the color buffer
- **format** The format of the color buffer
- **type** The type of the color buffer

Returns A new FBO

#### **release**(*stack=True*)

Bind FBO popping it from the stack

Parameters **stack** – (bool) If the bind should be popped form the FBO stack.

#### **set\_depth\_attachment**(*texture*)

Set a texture as depth attachment.

Parameters **texture** – The Texture object

#### **size**

Attempts to determine the pixel size of the FBO. Currently returns the size of the first color attachment. If the FBO has no color attachments, the depth attachment will be used. Raises `FBOError if the size cannot be determined.

Returns (w, h) tuple representing the size in pixels

# <span id="page-31-0"></span>**Timers**

Timers are classes keeping track of time passing the value to the effect's draw methods. We should assume that time can move in any direction at any speed. Time is always reported as a float in seconds.

The default timer if not specified in settings:

TIMER = 'demosys.timers.Timer'

This is a simple timer starting at 0 when effects start drawing. All timers should respond correctly to pause SPACE.

## **Standard Timers**

- demosys.timers.Timer: Default timer just tracking time in seconds
- demosys.timers.Music: Timer playing music reporting duration in the song
- demosys.timers.RocketTimer: Timer using the rocket sync system
- demosys.timers.RocketMusicTimer: Timer using the rocket sync system with music playback

## **Custom Timer**

You create a custom timer by extending demosys.timers.base.BaseTimer.

# <span id="page-32-0"></span>**Effect Managers**

An effect manager is responsible of:

- Instantiating effects
- Knowing what effect should be drawn based in some internal state
- Reading keyboard events if this is needed (optional)

You are fairly free to do what you want. Having control over effect instantiation also means you can make multiple instances of the same effect and assign different resources to them.

The most important part in the end is how you implement  $d$ raw().

Some sane or insane examples to get started:

- Simply hard code what should run at what time or state
- A manger that cycles what effect is active based on a next/previous key
- Cycle effects based on a duration property you assign to them
- Load some external timer data describing what effect should run at what time. This can easily be done with rocket (we are planning to make a manager for this)
- You could just put all your draw code in the manager and not use effects
- Treat the manager as the main loop of a simple game

This is an example of the default SingleEffectManager.

```
class SingleEffectManager(BaseEffectManger):
    """Run a single effect"""
    def __init__(self, effect_module=None):
         "''"Initalize the manager telling it what effect should run.
         :param effect_module: The effect module to run
         "" "
         self.active_effect = None
         self.effect_module = effect_module
    def pre_load(self):
         \boldsymbol{u} \boldsymbol{u} \boldsymbol{n}Initialize the effect that should run.
         \overline{n}"" "
```

```
# Instantiate all registered effects
    effect_list = [cfg.cls() for name, cfg in effects.effects.items()]
    # Find the single effect we are supposed to draw
    for effect in effect_list:
        if effect.name == self.effect_module:
            self.active_effect = effect
    # Show some modest anger when we have been lied to
    if not self.active_effect:
       print("Cannot find effect '{}'".format(self.active_effect))
       print("Available effects:")
       print("\n".join(e.name for e in effect_list))
       return False
    return True
def post_load(self):
    return True
def draw(self, time, frametime, target):
    """This is called every frame by the framework"""
    self.active_effect.draw(time, frametime, target)
def key_event(self, key, scancode, action, mods):
    """Called on most key presses"""
    print("SingleEffectManager:key_event", key, scancode, action, mods)
```
It's important to understand that pre\_load is called before resources are loaded and this is the correct place to instantiate effects. post\_load is called right after loading is done.

The draw method is called every frame and you will have to send this to the effect you want to draw.

The key events method will trigger on key presses.

## **BaseEffectManger**

class demosys.effects.managers.**BaseEffectManger**

Base effect manager. A manager is responsible for figuring out what effect should be drawn at any given time.

#### **draw**(*time*, *frametime*, *target*)

Called by the system every frame. This method should be overridden.

#### Parameters

- **time** The current time in seconds
- **frametime** The time one frame should take in seconds
- **target** The target FBO

#### **key\_event**(*key*, *scancode*, *action*, *mods*)

Forwarded (unconsumed) key events from the system. See glfw's key events for detailed information.

- **key** The keyboard key that was pressed or released.
- **scancode** The system-specific scancode of the key.
- **action** GLFW\_PRESS, GLFW\_RELEASE or GLFW\_REPEAT
- **mods** Bit field describing which modifier keys were held down.

<span id="page-34-1"></span>**post\_load**()

Called after resources are loaded. This method should be overridden.

**pre\_load**()

Called after OpenGL context creation before resources are loaded. This method should be overridden.

# <span id="page-34-0"></span>**Geometry**

The demosys.opengl.geometry module currently provides some simple functions to generate VAOs.

- Quad: Full screen quads for drawing offscreen buffers
- Cube: Cube with normals, uvs and texture coordinates
- Plane: A plane with a dimension and resolution
- Points: Random points in 3D

Note: We definitely need more here. Please make pull requests or make an issue on github.

## **Scene/Mesh File Formats**

The demosys.scene.loaders are meant for this.

Note: We currently do not support loading any formats. If you have any suggestions in this area, please make an issue on github.

## **Generating Custom Geometry**

To efficiently generate geometry in Python we must avoid as much memory allocation as possible. As mentioned in other sections we use PyOpenGL's VBO class that takes numpy arrays. We also use pyrr for vector/matrix math/representation.

Note: This is a "best practices" guide to efficiently generate geometry with python code that will scale well even for large amounts of data. This was benchmarked generating various vertex formats with 1M vertices. For fairly small data sizes doesn't matter that much.

The naive way of generating geometry would probably look something like this:

```
from OpenGL import GL
from OpenGL.arrays.vbo import VBO
import numpy
from pyrr import Vector3
def random_points(count):
   points = []
    for p in range(count):
        # Let's pretend we calculated random values for x, y, z
        points.append(Vector3([x, y, x]))
```

```
# Create VBO enforcing float32 values with numpy
points_vbo = VBO(numpy.array(points, dtype=numpy.float32))
vao = VAO("random_points", mode=GL.GL_POINTS)
vao.map_array_buffer(GL.GL_FLOAT, points_vbo)
vao.map_buffer(points_vbo, "in_position", 3))
vao.build()
return vao
```
This works perfectly fine, but we allocate a new list for every iteration and pyrr internally creates a numpy array. The points list will also have to dynamically expand. This gets exponentially more ugly as the count value increases.

We move on to version 2:

```
def random_points(count):
    # Pre-allocate a list containing zeros of length count * 3
   points = [0] * count * 3# Loop count times incrementing by 3 every frame
   for p in range(0, count * 3, 3):
       # Let's pretend we calculated random values for x, y, z
       points[p] = xpoints[p + 1] = ypoints[p + 2] = zpoints_vbo = VBO(numpy.array(points, dtype=numpy.float32))
```
This version is orders of magnitude faster because we don't allocate memory in the loop. It has one glaring flaw though. It's not a very pleasant read even for such simple task, and it will not get any better if we add more complexity.

Let's move on to version 3:

```
def random_points(count):
   def generate():
       for p in range(count):
            # Let's pretend we calculated random values for x, y, z
           yield x
           yield y
           yield z
   points_vbo = VBO(numpy.fromiter(generate(), count=count * 3, dtype=numpy.float32)
```
Using generators in Python like this is much a cleaner way. We also take advantage of numpy's fromiter() that basically slurps up all the numbers we emit with yield into its internal buffers. By also telling numpy what the final size of the buffer will be using the count parameter, it will pre-allocate this not having to dynamically increase it's internal buffer.

Generators are extremely simple and powerful. If things get complex we can easily split things up in several functions because Python's yield from can forward generators.

Imagine generating a single VBO with interleaved position, normal and uv data:

```
def generate_stuff(count):
    # Returns a distorted position of x, y, z
   def pos(x, y, z):
       # Calculate..
       yield x
       yield y
       yield x
```

```
def normal(x, y, z):
       # Calculate
       yield x
       yield y
       yield z
   def uv(x, y, x):
       # Calculate
       yield u
       yield v
   def generate(count):
       for i in range(count):
           # resolve current x, y, z pos
           yield from pos(x, y, z)
           yield from normal(x, y, z)
           yield from uv(x, y, z)
   interleaved_vbo = VBO(numpy.fromiter(generate(), count=count * 8, dtype=numpy.
˓→float32)
```
# <span id="page-36-0"></span>**The geometry Module**

```
demosys.opengl.geometry.cube.cube(width, height, depth, normals=True, uvs=True)
     Generates a cube centered at 0, 0, 0
```
#### Parameters

- **width** Width of the cube
- **height** height of the cube
- **depth** depth of the bubs
- **normals** (bool) Include normals
- **uvs** (bool) include uv coordinates

Returns VAO representing the cube

<span id="page-36-1"></span>demosys.opengl.geometry.plane.**plane\_xz**(*size=(10*, *10)*, *resolution=(10*, *10)*) Generates a plane on the xz axis of a specific size and resolution

#### **Parameters**

- $size (x, y)$  tuple
- **resolution** (x, y) tuple

#### Returns VAO

```
demosys.opengl.geometry.points.points_random_3d(count, range_x=(-10.0, 10.0),
                                                       range_y=(-10.0, 10.0), range_z=(-
                                                       10.0, 10.0), seed=None)
```
#### Generates random positions

- **count** Number of points
- **range\_x** min-max range for x axis
- <span id="page-37-3"></span>• **range\_y** – min-max range for y axis
- **range\_z** min-max range for z axis
- **seed** The random seed to be used

<span id="page-37-2"></span>demosys.opengl.geometry.quad.**quad\_2d**(*width*, *height*, *xpos=0.0*, *ypos=0.0*) Creates a 2D quad VAO using 2 triangles.

#### **Parameters**

- **width** Width of the quad
- **height** Height of the quad
- **xpos** Center position x
- **ypos** Center position y

demosys.opengl.geometry.quad.**quad\_fs**()

Creates a screen aligned quad.

# <span id="page-37-0"></span>**Audio**

We currently use pygame's mixer module for music playback. More work needs to be done to find a better alternative as depending on such a huge package should not be needed.

You will have to manually add pygame to your requirements and pip install the package.

In oder to get pygame to work you probably need sdl, sdl\_mixer and libvorbis. These are binary dependencies and not python packages.

We need to figure out what requiremnets are actually needed.

As mentioned in readme, the state of audio is not in good shape.

The sound player an be a bit wonky at times on startup refusing to play on some platforms. We have tried a few libraries and ended up using pygame's mixer module. (Optional setup for this)

Audio Requirements:

- As the current position in the music is what all draw timers are based on, we need a library that can deliver very accurate value for this.
- Efficient and accurate seeking + pause support
- Some way to extract simple data from the music for visualisation

# <span id="page-37-1"></span>**Matrix and Vector math with pyrr**

Pyrr has both a procedural and object oriented api.

See [pyrr](https://pyrr.readthedocs.io/en/latest/) for official docs.

Note: We should probably add some more examples here. Feel free to make an issue or pull request on github.

## **Examples**

Identity

```
# procedural
>> m = matrix44.create_identity()
>> print(m)
array([[ 1., 0., 0., 0.],
      [0., 1., 0., 0.],[0., 0., 1., 0.],[0., 0., 0., 1.]# object
\gg m = Matrix44.identity()
>> print(m)
array([[ 1., 0., 0., 0.],
      [0., 1., 0., 0.],[0., 0., 1., 0.],[0., 0., 0., 1.]]
```
Matrices produced by  $Matrix44$  are also just numpy arrays as the class extends numpy.ndarray. We can pretty much use the APIs interchangeably unless we rely on a method in the class. They can both be passed right into shaders as matrix uniforms.

Rotation

```
# Short version
mat = Matrix44.from_eulers(Vector3(rotation))
# Long version
rot_x = matrix44.create_from_x_rotation(rotation[0])
rot_y = matrix44.create_from_y_rotation(rotation[1])
rot_z = matrix44.create_from_z_rotation(rotation[2])
mat = matrix44.multiply(x, y)mat = matrix44.multiply(mat, z)
```
# **Covert**

```
# mat4 to mat3
mat3 = Matrix33.from_matrix44(mat)
# mat3 to mat4
mat4 = Matrix44.from_matrix33(mat)
```
# **Common Mistakes**

Matrices and vectors are just numpy arrays. When multiplying matrices, use the mult method/function.

 $mat = matrix44.mult(mat1, mat2)$ 

Using the  $\star$  operator would just make a product of the two arrays.

# <span id="page-39-0"></span>**Performance**

When using a high level language such as Python for real time rendering we must be extra careful with the total time we spend in Python code every frame. At 60 frames per second we only have 16 milliseconds to get the job done. This is ignoring delays or blocks caused by OpenGL calls.

Note: How important performance is will of course depend on the project. Visualization for a scientific application doing some heavy calculations would probably not need to run at 60 fps. It's also not illegal to not care about performance.

Probably the biggest enemy to performance in python is memory allocation.

Try to avoid creating new objects every frame if possible. This includes all mutable data types such as lists, sets, dicts.

Another area is updating buffer object data such as VBOs and Textures. If these are of a fairly small size it might not be a problem, but do not expect pure Python code to be able to efficiently feed CPU-generated data to OpenGL. If this data comes from a library though ctypes and we can avoid re-allocating memory for each frame we might be good, but this is not always easy to determine and will needs testing.

Try to do as much as possible on the GPU. Use features like transform feedback to alter buffer data and use your creativity to find efficient solutions.

Performance in rendering is not straight forward to measure in any language. Simply adding timers in the code will not really tell us much unless we also query OpenGL about the performance.

We could also try to compile your project with pypy, but we have not tested this (yet).

We can also strive to do more with less. Rendering, in the end, is really just about creating illusions.

# CHAPTER 2

Indices and tables

- <span id="page-40-0"></span>• genindex
- modindex
- search

# Python Module Index

<span id="page-42-0"></span>d

demosys.opengl.geometry.cube, [33](#page-36-0) demosys.opengl.geometry.plane, [33](#page-36-1) demosys.opengl.geometry.points, [33](#page-36-2) demosys.opengl.geometry.quad, [34](#page-37-2)

# Index

# A

add\_array\_buffer() (demosys.opengl.vao.VAO method), [25](#page-28-0)

add\_color\_attachment() (demosys.opengl.fbo.FBO method), [27](#page-30-0)

# B

BaseEffectManger (class in demosys.effects.managers),  $30$ 

bind() (demosys.opengl.fbo.FBO method), [28](#page-31-1)

bind() (demosys.opengl.shader.Shader method), [15](#page-18-0)

bind() (demosys.opengl.texture.Texture method), [13](#page-16-1)

bind() (demosys.opengl.vao.VAO method), [25](#page-28-0)

bind\_target() (in module demosys.effects.effect), [13](#page-16-1)

build() (demosys.opengl.vao.VAO method), [25](#page-28-0)

build\_attribute\_map() (demosys.opengl.shader.Shader method), [15](#page-18-0) build\_uniform\_map() (demosys.opengl.shader.Shader

method), [15](#page-18-0)

# C

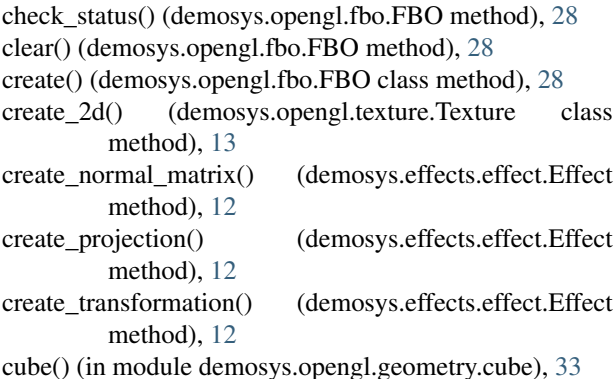

# D

delete() (demosys.opengl.shader.Shader method), [15](#page-18-0) demosys.opengl.geometry.cube (module), [33](#page-36-3) demosys.opengl.geometry.plane (module), [33](#page-36-3) demosys.opengl.geometry.points (module), [33](#page-36-3)

demosys.opengl.geometry.quad (module), [34](#page-37-3)

draw() (demosys.effects.effect.Effect method), [12](#page-15-0)

- draw() (demosys.effects.managers.BaseEffectManger method), [30](#page-33-0)
- draw() (demosys.opengl.vao.VAO method), [25](#page-28-0)

# E

Effect (class in demosys.effects.effect), [12](#page-15-0)

# F

FBO (class in demosys.opengl.fbo), [27](#page-30-0) from\_image() (demosys.opengl.texture.Texture class method), [14](#page-17-0)

# G

generate\_vao\_combo() (demosys.opengl.vao.VAO method), [25](#page-28-0) get\_shader() (demosys.effects.effect.Effect method), [12](#page-15-0) get\_texture() (demosys.effects.effect.Effect method), [12](#page-15-0) get\_track() (demosys.effects.effect.Effect method), [12](#page-15-0)

# K

key\_event() (demosys.effects.managers.BaseEffectManger method), [30](#page-33-0)

# L

link() (demosys.opengl.shader.Shader method), [15](#page-18-0)

# M

map\_buffer() (demosys.opengl.vao.VAO method), [25](#page-28-0)

# P

plane\_xz() (in module demosys.opengl.geometry.plane), [33](#page-36-3)

points\_random\_3d() (in module demosys.opengl.geometry.points), [33](#page-36-3)

post\_load() (demosys.effects.managers.BaseEffectManger method), [30](#page-33-0)

pre\_load() (demosys.effects.managers.BaseEffectManger method), [31](#page-34-1)

prepare() (demosys.opengl.shader.Shader method), [15](#page-18-0)

# Q

quad\_2d() (in module demosys.opengl.geometry.quad),  $34$ 

quad\_fs() (in module demosys.opengl.geometry.quad), [34](#page-37-3)

# R

release() (demosys.opengl.fbo.FBO method), [28](#page-31-1)

# S

set\_depth\_attachment() (demosys.opengl.fbo.FBO method), [28](#page-31-1) set element buffer() (demosys.opengl.vao.VAO method), [25](#page-28-0) set\_fragment\_source() (demosys.opengl.shader.Shader method), [15](#page-18-0) set\_geometry\_source() (demosys.opengl.shader.Shader method), [15](#page-18-0) set\_image() (demosys.opengl.texture.Texture method), [14](#page-17-0) set interpolation() (demosys.opengl.texture.Texture method), [14](#page-17-0) set\_source() (demosys.opengl.shader.Shader method), [16](#page-19-0) set\_texture\_repeat() (demosys.opengl.texture.Texture method), [14](#page-17-0) set\_vertex\_source() (demosys.opengl.shader.Shader method), [16](#page-19-0) Shader (class in demosys.opengl.shader), [15](#page-18-0) size (demosys.opengl.fbo.FBO attribute), [28](#page-31-1) size (demosys.opengl.texture.Texture attribute), [14](#page-17-0)

# T

Texture (class in demosys.opengl.texture), [13](#page-16-1)

# $\mathbf{1}$

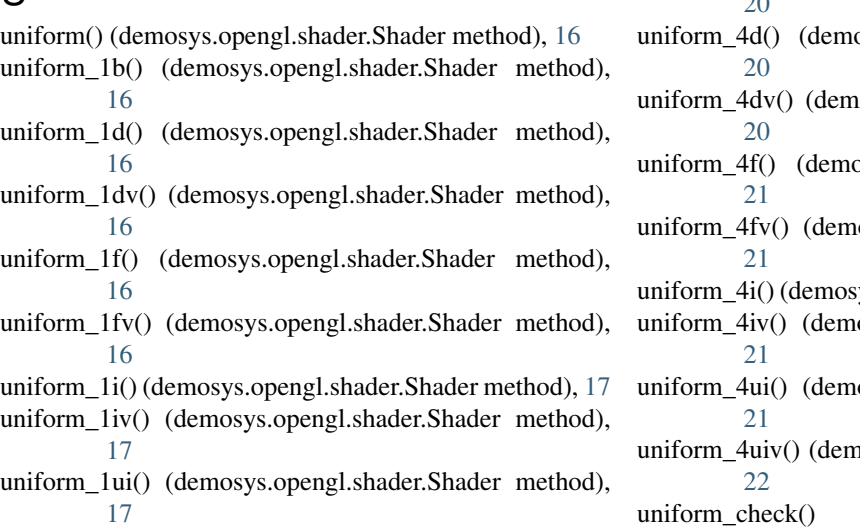

uniform 1uiv() (demosys.opengl.shader.Shader method), [17](#page-20-0) uniform 2b() (demosys.opengl.shader.Shader method), [17](#page-20-0) uniform 2d() (demosys.opengl.shader.Shader method), [17](#page-20-0) uniform\_2dv() (demosys.opengl.shader.Shader method), [17](#page-20-0) uniform\_2f() (demosys.opengl.shader.Shader method), [18](#page-21-0) uniform\_2fv() (demosys.opengl.shader.Shader method), [18](#page-21-0) uniform\_2i() (demosys.opengl.shader.Shader method), [18](#page-21-0) uniform\_2iv() (demosys.opengl.shader.Shader method), [18](#page-21-0) uniform\_2ui() (demosys.opengl.shader.Shader method), [18](#page-21-0) uniform 2uiv() (demosys.opengl.shader.Shader method), [18](#page-21-0) uniform 3b() (demosys.opengl.shader.Shader method), [19](#page-22-0) uniform\_3d() (demosys.opengl.shader.Shader method), [19](#page-22-0) uniform\_3dv() (demosys.opengl.shader.Shader method), [19](#page-22-0) uniform\_3f() (demosys.opengl.shader.Shader method), [19](#page-22-0) uniform\_3fv() (demosys.opengl.shader.Shader method), [19](#page-22-0) uniform\_3i() (demosys.opengl.shader.Shader method), [19](#page-22-0) uniform  $3iv()$  (demosys.opengl.shader.Shader method), [20](#page-23-0) uniform\_3ui() (demosys.opengl.shader.Shader method), [20](#page-23-0) uniform\_3uiv() (demosys.opengl.shader.Shader method), [20](#page-23-0) uniform 4b() (demosys.opengl.shader.Shader method), [20](#page-23-0) posys.opengl.shader.Shader method), losys.opengl.shader.Shader method), posys.opengl.shader.Shader method),

osys.opengl.shader.Shader method),

ys.opengl.shader.Shader method), [21](#page-24-0) osys.opengl.shader.Shader method),

osys.opengl.shader.Shader method),

nosys.opengl.shader.Shader method),

(demosys.opengl.shader.Shader

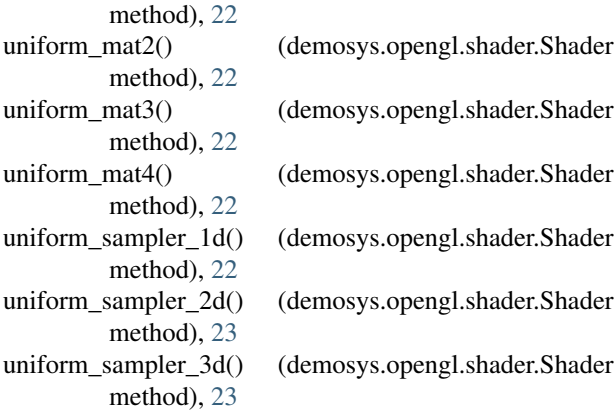

# V

VAO (class in demosys.opengl.vao), [25](#page-28-0)